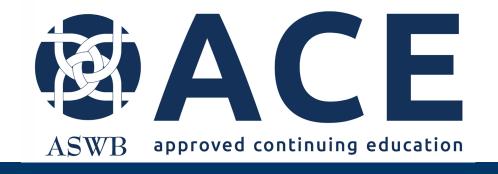

# Online Application Portal

**Getting Started** 

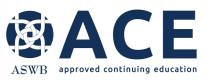

## **User Registration**

#### Access the online application portal from the following link

http://aswb.webauthor.com/

Enter user email address and the initial password provided in the registration email.

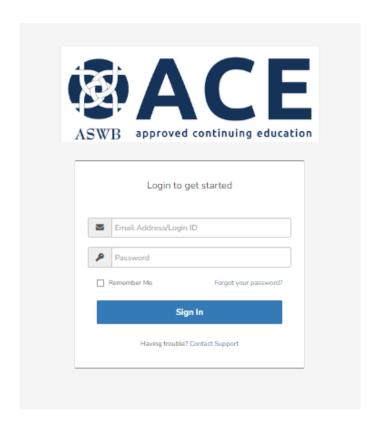

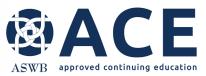

### **Password Reset**

New users are required to reset their password before entering the application portal. Enter the new password in both fields and click the change my password button.

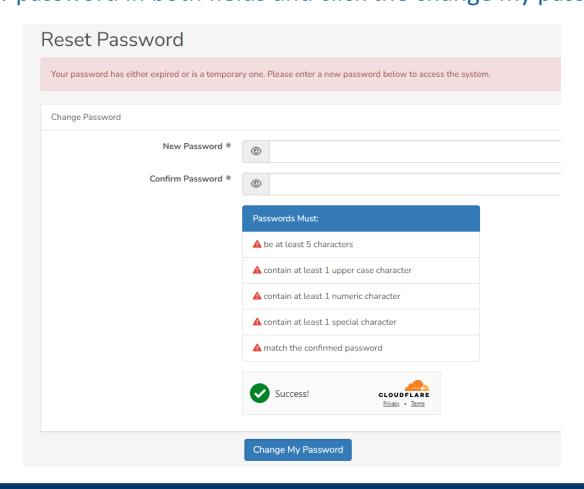

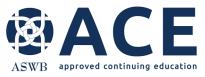

## **Terms of Use Agreement**

Users must agree to the terms of use by clicking the I agree button.

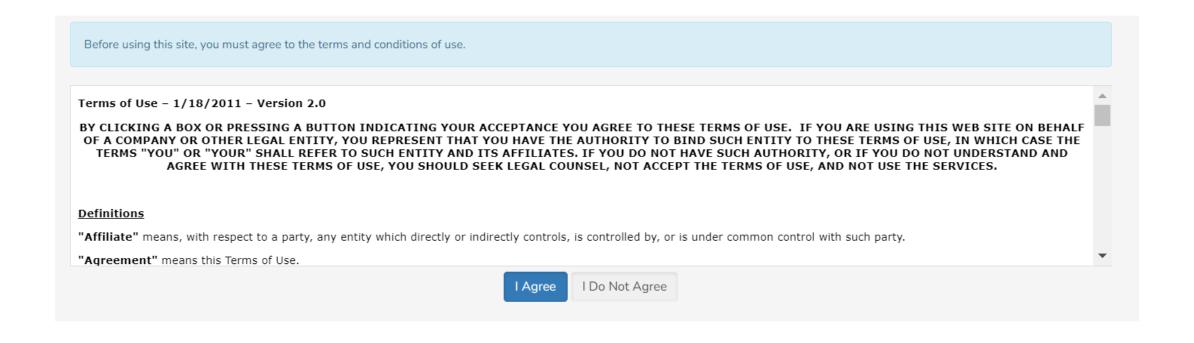